# Exhibit M

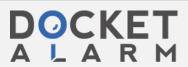

## C

# SMARTPHON

## User Manual

Please read this manual before operating your device and keep it for future reference.

## Galaxy

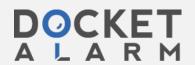

#### Common

- Download: Download additional shooting modes from the Galaxy Apps store.
- More options: See more options for the camera modes.
- Virtual shot: Create multi-directional views of objects.
- Video collage: Create your own short collages and slow-motion videos without any editing tools.
- **Live broadcast**: Broadcast live on YouTube. Share your link with friends so they can watch your video in real time. For more information, see "Live Broadcast" on page 75.

## Camera Settings

You can adjust your camera's se icons on the main camera scree settings menu.

- From a Home screen, tap 1.
- Tap 🔯 Settings to configur Camera. Available options v camera or recording mode u

#### Rear camera

- Picture size: Select a res resolution for higher qua pictures take up more me
- Video size: Select a resol resolution for higher qua videos take up more mer
- Tracking AF: Focus on an selected on the preview s

**Applications** 73

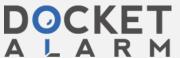

#### Front camera

- Picture size: Select a resolution. Use higher resolution for higher quality. Higher resolution pictures take up more memory.
- Video size: Select a resolution. Use higher resolution for higher quality. Higher resolution videos take up more memory.
- Save pictures as previewed: Save the self-portrait or self-recording as viewed on the camera screen, not as flipped images.
- Ways to take pictures:
  - Tap to take pictures: Tap the screen to take selfies.
  - Gesture control: Detect your palm and automatically take a picture two seconds later.
  - Use heart rate sensor: Once your face has been recognized, tap the heart rate sensor to take your picture.

#### Common

- Timer: Take time-delaye
- Video stabilization: Action
  Anti-shake helps to keep the camera is moving.
- Grid lines: Display viewfi composition when select
- Location tags: Attach a ( picture.
- Review pictures: Set to staking them.
- Quick launch: Open cam
  Home key twice in quick
- Voice control: Take picture.
  "Cheese," "Capture," or "Sometimes or "Sometimes."
- Volume key function: Us camera key, the record key

Applications

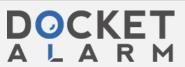

Case 2:21-cv-00040-JRG Document 149-1 Filed 12/03/21 Page 5 of 5 PageID #:

- Shutter sound: Enable or disable a shutter sound when pictures are taken.
- Reset settings: Reset the camera settings.
- Help: View information on using the camera.

### Live Broadcast

Use YouTube to share what is happening around you.

To access the Live Broadcast:

- 1. From a Home screen, tap 🚻 Apps > 🌘 Camera.
- Swipe to the right and tap Live broadcast.

**Note**: You need to sign in to your Google Account and enable Live broadcasting in your YouTube settings to use this feature.

### **Live Broadcast Options**

The following options are availa

- Settings: Set your privacy Auto save, and manage your
- Invite: Invite contacts to broadcast by sending them a
- Rear/Front: Choose whic
- Live: Start recording your
- Share: Share while record broadcast.
- Stop: End your Live broad

Applications

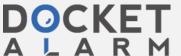